# **Parent Portal: Provide consent and payment for an excursion**

**Your school uses School Bytes for online permission notes and payments that can be accessed via a parent portal. The School Bytes parent portal enables you to view all your children in one portal and process payments for multiple siblings in one transaction.**

Once your portal has been activated you can use it to give consent for events, process online payments and view the school calendar.

**Please note:** Transactions made through the online payment portal will appear on your bank statement as 0SCHOOLSONLINE 0000 PARRAMATTA AU.

## **Detailed steps**

#### **1. Open the parent portal link – <https://portal.schoolbytes.education/auth/login>– and log in to your portal.**

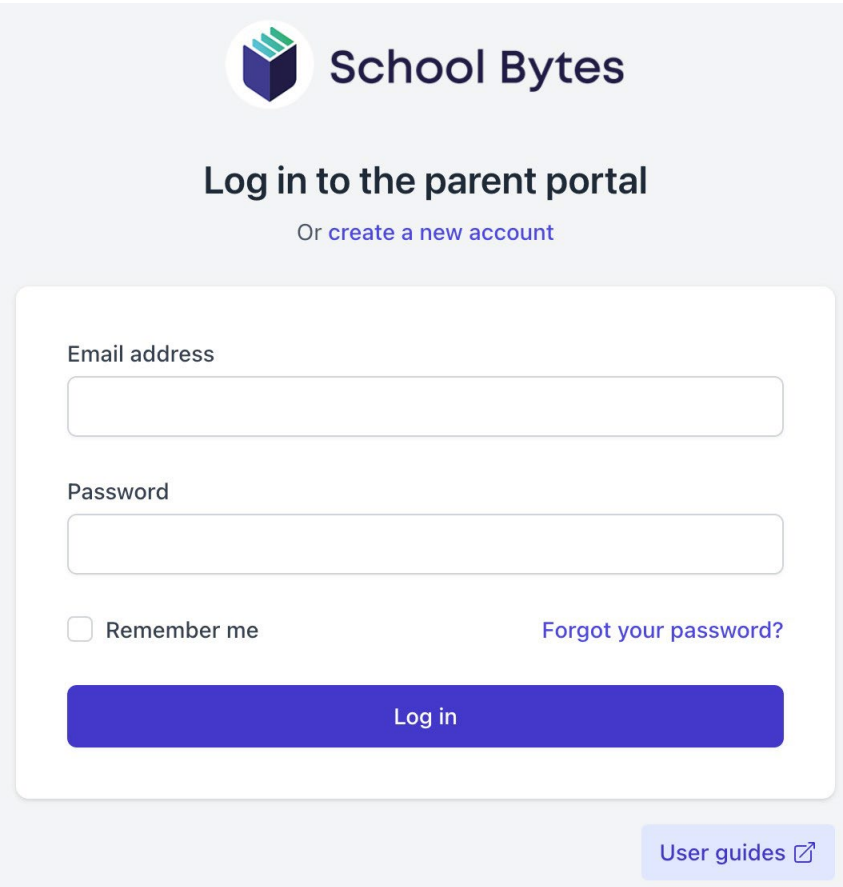

## **2. Select the activities icon.**

A list of events will be displayed.

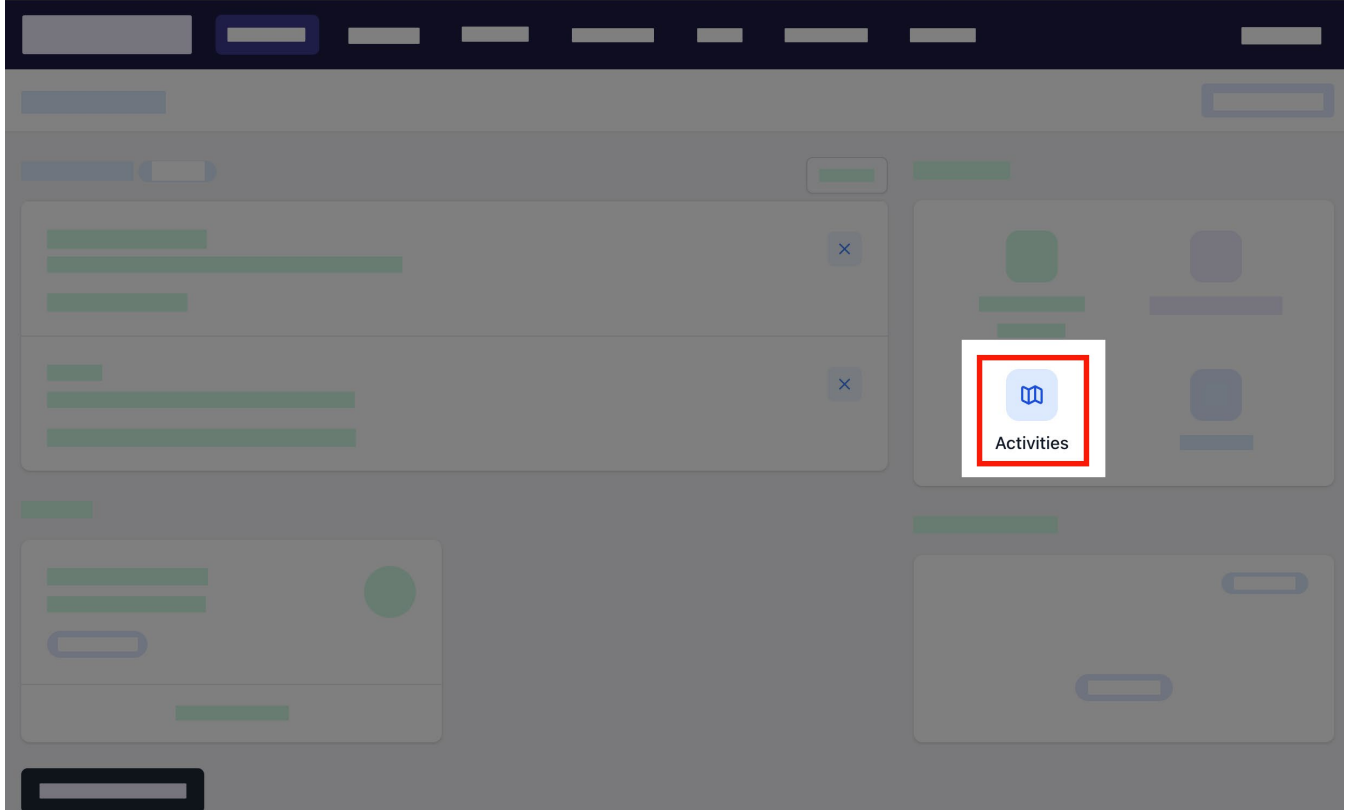

## **3. Select give consent.**

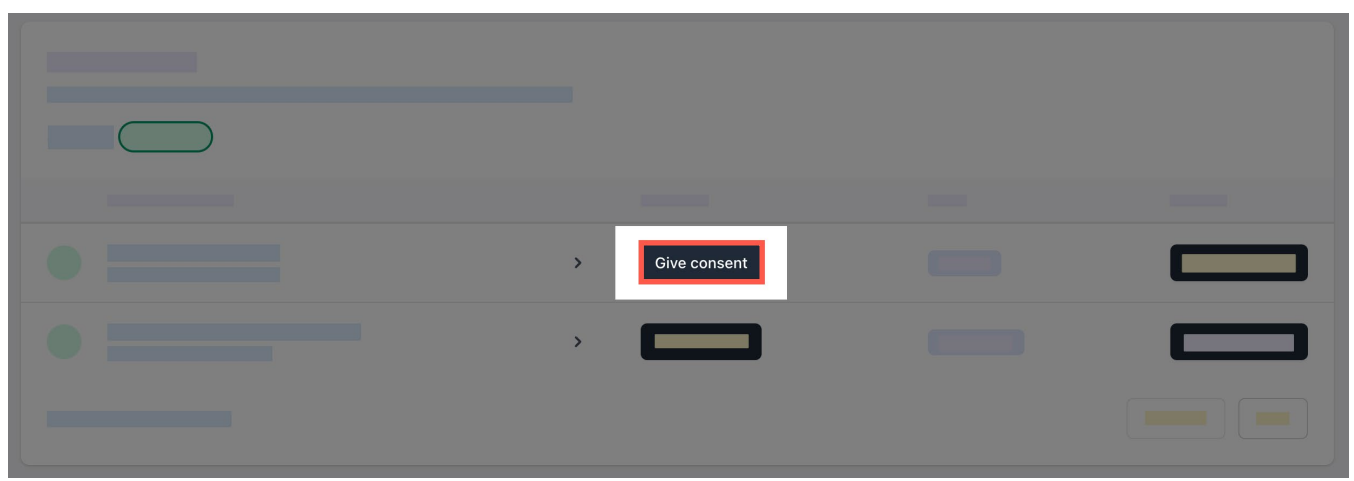

## **4. Enter the details in the consent form as needed.**

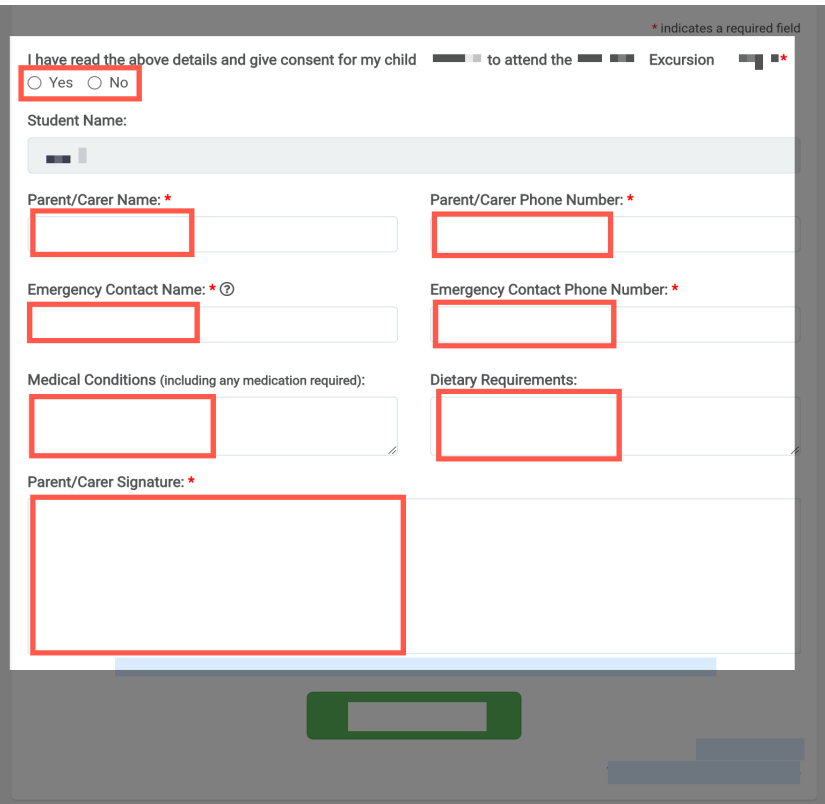

## **5. Select submit form.**

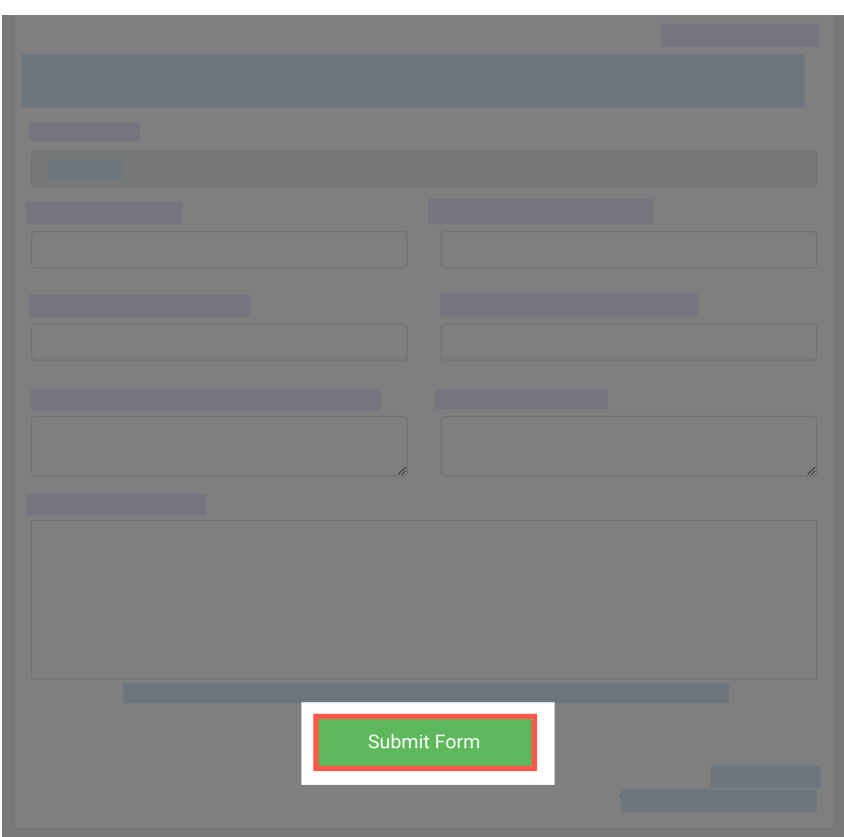

#### **6. Select pay or pay later.**

If pay is selected you will be redirected to a secure Service NSW payment page to enter your credit/debit card details to finalise payment.

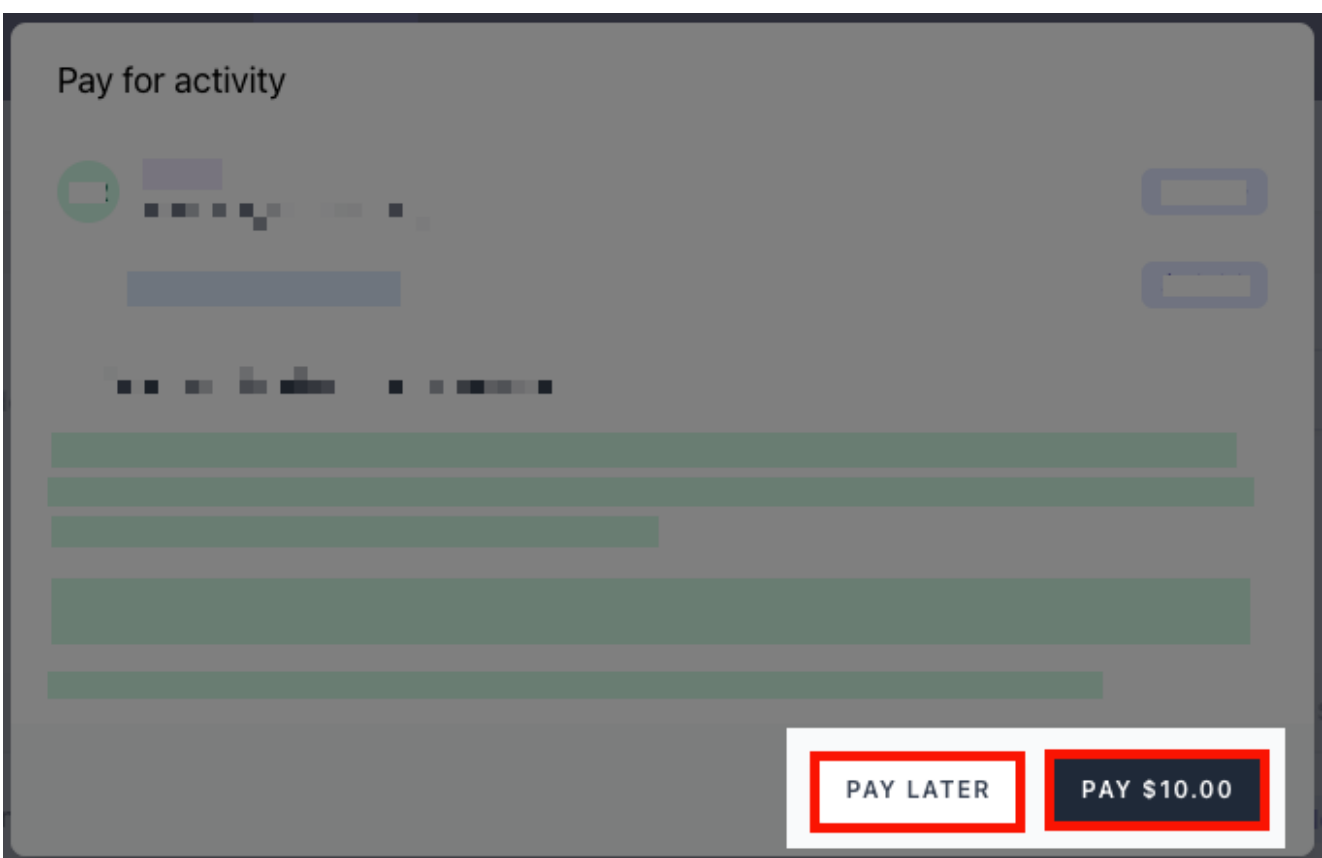

#### **7. Payment successful.**

Click anywhere outside the receipt prompt to return to the parent portal. A receipt will be automatically emailed to you.

#### **Further assistance**

If you have any questions relating to this article, please contact your school.